## 6 ВЫЧИСЛИТЕЛЬНЫЕ ОПЕРАЦИИ С ВЕКТОРАМИ И МАТРИЦАМИ

По умолчанию все числовые переменные в MATLAB считаются матрицами, так что скалярная величина есть матрица первого порядка, а векторы являются матрицами, состоящими из одного столбца или одной строки. Матрицу можно ввести, задав ее элементы или считав данные из файла, а также в результате обращения к стандартной или написанной пользователем функции [2, 8, 12, 15].

Матричные данные размещаются в памяти последовательно по столбцам. Элементы матрицы в пределах строки отделяются пробелами или запятыми. Непосредственное задание матрицы можно осуществить несколькими способами. Например, вектор-столбец, то есть матрица, вторая размерность которой равна единице, может быть присвоена переменной А вводом одной строки:

```
>> А=[7+4i; 4; 3.2] % Ввод вектора-столбца
A = 7.0000 + 4.0000i4.0000
3.2000или вводом нескольких строк
>> A = \lceil \frac{0}{0} ввод вектора по строкам
7+4i\overline{4}3.2:
```
Векторы могут быть сформированы как диапазоны - при помощи двоеточий, разделяющих стартовое значение, шаг и предельное значение. Если величина шага отсутствует, то по умолчанию его значение равно единице.

В результате n:m: к булет сформирован вектор, послелний элемент которого не больше к для положительного шага m, и не меньше – лля отрицательного: [n, n+m,n+m+m,...].

Например:  $\gg$  a=1:2:5  $a = 135$ .

Задание диапазона используется также при организации цикла. В таблице 6.1 представлен некоторый набор функций для создания матриц специального вида.

Обращение к элементу матрицы производится по правилу, - в круглых скобках после имени матрицы даются индексы, которые должны быть положительными целыми числами, указывающими номер строки и через запятую, номер столбца. Например,  $A(2,1)$  означает элемент из второй строки первого столбца матрицы А.

Таблица 6.1. Функции описания матриц

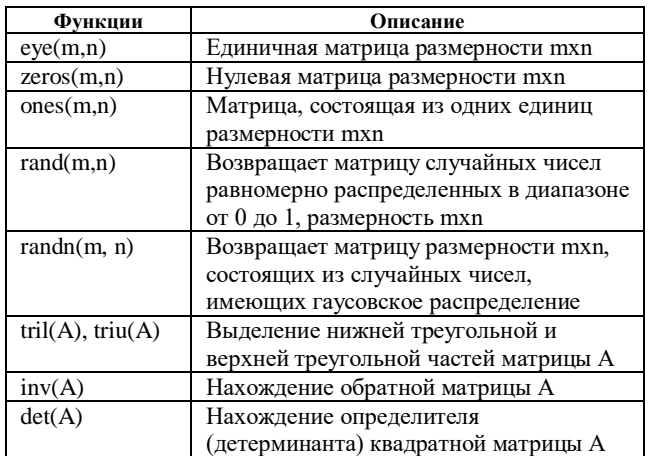

Для дальнейших примеров введем матрицу 2х2:  $\gg$  A=[1 2+5\*i; 4.6 3]  $A =$  $1.0000 \quad 2.0000 + 5.0000i$ 4.6000 3.0000 Чтобы изменить элемент матрицы, ему нужно присвоить новое значение:  $\gg$  A(2,2)=10 % Второй элемент второй строки

 $1.0000$   $2.0000 + 5.0000i$ .

4.6000 10.0000.

 $A =$ 

Размер матрицы можно уточнить по команде size, а результат команды size можно использовать для организации новой матрицы. Например, нулевая матрица того же порядка, что и матрица А, будет сформирована по команде:

 $\gg$  A2=zeros(size(A))

 $A2 =$ 

 $0<sub>0</sub>$  $0\Omega$ 

С помощью двоеточия легко выделить часть матрицы. Например, вектор из первых двух элементов второго столбца матрицы А задаётся выражением:

 $\gg A(1:2, 2)$  $ans =$ 

 $2.0000 + 5.0000i$ 

10.0000.

Двоеточие само по себе означает строку или столбец целиком. Для удаления элемента вектора достаточно присвоить ему пустой массив - пару квадратных скобок []. Чтобы вычеркнуть одну или несколько строк (столбцов) матрицы нужно указать диапазон удаляемых строк (столбцов) для одной размерности и поставить двоеточие для другой размерности. Для нахождения длины вектора можно воспользоваться также командой length.

Набор арифметических операций в МАТLAВ для работы с матрицами состоит из стандартных операций сложения - вычитания, умножения - деления, операции возведения в степень и дополнены специальными матричными операциями (таблица 6.2). Если операция применяется к матрицам, размеры которых не согласованы, то будет выведено сообщение об ошибке.

Таблица 6.2. Знаки операций

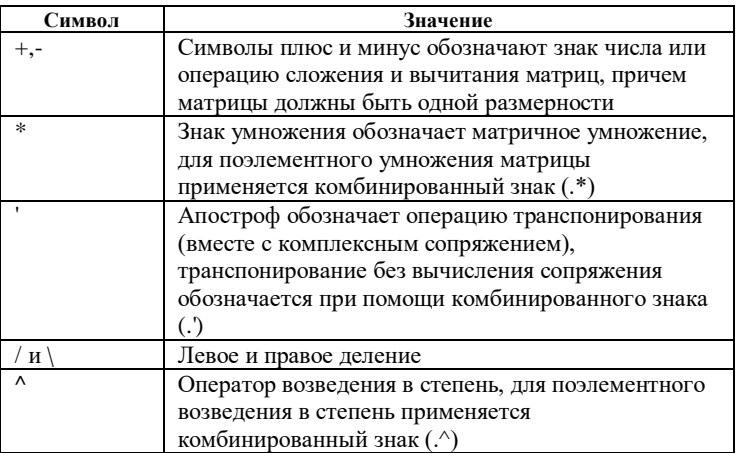

Лля поэлементного выполнения операций умножения, деления и возведения в степень применяются комбинированные знаки (точка и знак операции). Например, если за матрицей стоит знак (^), то она возводится в степень, а комбинация (.^) означает возведение в степень элемента матрицы.

При умножении (сложении, вычитании, делении) матрицы на число соответствующая операция всегда производится поэлементно.

Проиллюстрируем различие обычного и поэлементного умножений при помоши следующего примера. Ввелём матрицу Н размера 2х2 и матрицу D из елиниц той же размерности:

 $>> H=[0 1; 2 3], D=ones(size(H))$ 

 $H =$  $\Omega$  1  $2<sup>3</sup>$  $D =$  $1<sub>1</sub>$  $1<sub>1</sub>$ Перемножим матрицы, используя обычное умножение:  $\gg \text{H}^*D$  $ans =$  $1\quad1$  $5\overline{5}$ Теперь применим поэлементную операцию:  $>> H.$ \*D  $ans =$ 

 $0<sub>1</sub>$ 

 $23.$ 

Среда MATLAB имеет ряд функций, предназначенных для обработки данных, заданных в матричной или векторной форме (таблица 6.3).

Символы и текстовые строки в МАТLAВ вволятся при помощи простых кавычек [2]. Во внутреннем представлении символы даны целыми числами. Конвертировать массив символов в числовую матрицу позволяет команда double.

Обратная операция совершается по команде char. Печатаемые символы из стандартного набора ASCII представлены числами от 32 до 255.

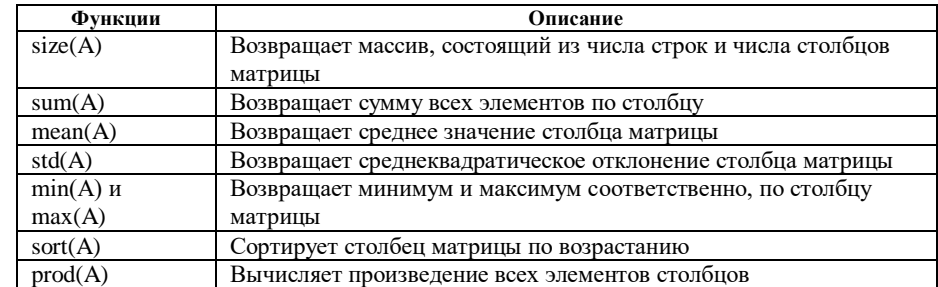

Таблица 6.3. Функции для работы с матрицами

Приведем примеры для данных команд. Вначале введем строку:

 $\gg$  s =  $\pi$ puber<sup>i</sup>

 $s = \overline{\text{Привет.}}$ 

Отметим, что для ввода русских букв следует выбрать в меню File/ Preferences/ Command Windows Font шрифт с русской кодировкой:

 $\gg$  h = [v + ' or MATLAB']

 $v = \Pi$ ривет от MATLAB.

Тот же результат получится, если вместо переменной у использовать строковую переменную s [8]. Для перевода численных данных в строковые переменные имеется ряд команд преобразования. В таблице 6.4 приведены некоторые функции для этих и обратных операций, а полных список можно получить по команде help strfun.

Таблица 6.4. Функции работы со строковыми переменными

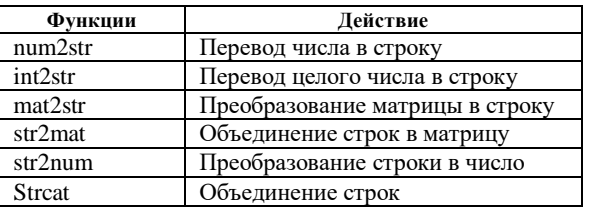